# LEDGER: Journal Informatic and Information Technology

# Sistem Informasi Geografis Persebaran Indekos di Sekitar Wilayah Institut Teknologi Telkom Purwokerto Berbasis *Web*

Kevin Christian Alexander<sup>1\*</sup>, Ahmad Riau Ardi<sup>2</sup>, Alfi Faiqoh<sup>3</sup> *1,2,3Teknik Informatika, Institut Teknologi Telkom Purwokerto Jl. DI Panjaitan 128 Purwokerto, Indonesia*

\*Corresponding Author: <sup>1</sup>[19102293@ittelkom-pwt.ac.id](mailto:119102293@ittelkom-pwt.ac.id)

#### **Abstract**

*The variety of students from outside the area studying at the Telkom Purwokerto Institute of Technology makes the boarding house a place for students to live while studying. For students who come from outside the Purwokerto area, finding housing close to the Telkom Institute of Technology Purwokerto area is a challenge in itself, especially for new students who are not familiar with the Purwokerto area. In response to this, by utilizing web technology and combining it with Geographic Information Systems knowledge, a website was created that contains data on boarding houses scattered around the Telkom Institute of Technology Purwokerto area. Making a map of the distribution of boarding houses utilizes the Leaflet library technology from JavaScript which will process the spatial data. This website uses Laravel as a framework with a MySQL database to function as a boarding house data store. Based on a survey conducted on 30 respondents using the System Usability Scale (SUS) method, a score of 63.41 was found. This score is included in the "OK" category, but this website still needs to be redeveloped in order to improve its quality.*.

*Keywords: Geographic Information System, Mapping, Purwokerto, Leaflet.*

#### **Abstrak**

Beragamnya mahasiswa yang berasal dari luar daerah menimba ilmu di Institut Teknologi Telkom Purwokerto menjadikan rumah kos sebagai sarana tempat tinggal para mahasiswa selama pendidikan. Bagi mahasiswa yang berasal dari luar daerah Purwokerto, mencari hunian yang dekat dengan wilayah Institut Teknologi Telkom Purwokerto merupakan tantangan sebuah tersendiri, terutama bagi mahasiswa baru yang belum mengenal wilayah Purwokerto. Menanggapi hal tersebut, dengan memanfaatkan teknologi web dan menggabungkannya dengan ilmu Sistem Informasi Geografis, maka dibuatlah sebuah *website* yang berisi data indekos yang tersebar di sekitar wilayah Institut Teknologi Telkom Purwokerto. Pembuatan peta persebaran indekos ini memanfaatkan teknologi pustaka *Leaflet* dari *JavaScript*  yang akan mengolah data-data spasialnya. *Website* ini memakai Laravel sebagai framework dengan database MySQL untuk difungsikan sebagai penyimpanan data indekos. Berdasarkan survei yang dilaksanakan kepada 30 responden menggunakan metode *System Usability Scale*(SUS), didapati hasil skor 63,41 poin, skor ini termasuk ke dalam kategori "OK", namun *website* ini masih perlu dikembangkan kembali demi meningkatkan kualitasnya.

**Kata Kunci:** Sistem Informasi Geografis, Pemetaan, Purwokerto, Leaflet

### I. INTRODUCTION

Tempat tinggal merupakan salah satu kebutuhan primer manusia untuk melangsungkan kehidupannya [1]. Di masa sekarang tempat tinggal hadir dalam berbagai ukuran dan biaya sewa. Bagi mahasiswa yang berkuliah dari luar kota, kriteria biaya menjadi poin penting dalam mencari tempat tinggal. Indekos merupakan salah satu pilihan yang sering dipilih oleh mahasiswa dalam mencari tempat tinggal karena biaya sewanya yang cenderung lebih murah. Indekos atau biasa disebut "kos-kosan" adalah sejenis kamar yang disewakan dalam kurun waktu sesuai harga yang ditentukan berdasarkan perjanjian antara penyewa dan pemilik. waktu sewa biasanya dalam kurun waktu harian, bulanan hingga tahunan [2]. Dalam

pemilihan indekos, kenyamanan, fasilitas, lokasi, dan harga menjadi kriteria utama mahasiswa dalam mencari indekos untuk ditinggali [2].

Institut Teknologi Telkom Purwokerto atau yang disingkat ITTP, didirikan tahun 2002 yang dikelola oleh Yayasan Pendidikan Telkom di bawah naungan Telkom Indonesia. Institut Teknologi Telkom Purwokerto merupakan salah satu perguruan tinggi swasta di provinsi Jawa Tengah dengan fokus utamanya berupa pengembangan teknologi informasi di bidang *healthcare, agro-industry, tourism* dan *small-medium enterprise*. Institut Teknologi Telkom Purwokerto memiliki nilai akreditasi "Baik Sekali" dengan standar ISO 2100102-18 dari BAN-PT [3].

Institut Teknologi Telkom Purwokerto menerima mahasiswa dari berbagai provinsi di Indonesia. Karena hal tersebut, mencari tempat tinggal merupakan salah satu hal penting yang harus diselesaikan bagi mahasiswa baru, terutama bagi mereka yang berasal dari luar kota. Saat mencari indekos yang sesuai harapan, mahasiswa dari luar kota terkadang kesulitan karena tidak dapat datang langsung untuk mencari indekos.

Peneliti memilih topik penentuan indekos yang sesuai dengan keperluan mahasiswa selama menempuh pendidikan di Institut Teknologi Telkom Purwokerto. Demi membantu mahasiswa baru Institut Teknologi Telkom Purwokerto yang berasal dari luar kota, peneliti merancang suatu *website* yang berisikan peta persebaran indekos yang berada di sekitar Institut Teknologi Telkom Purwokerto. Dalam pembuatan *website*, digunakan *library Leaflet JS* dengan metode pengembangan perangkat lunak *Scrum*. *Leaflet JS* merupakan *javascript library* yang digunakan untuk membantu pembuatan sistem informasi geografis. *Leaflet JS* digunakan karena kode yang simpel dan mudah digunakan, ukurannya yang ringan serta bersifat *open-source* [4]. Metode *Scrum* dipilih karena dinilai memberikan kualitas produk yang baik dan sesuai keinginan pengguna secara produktif dan kreatif [5].

### II. LITERATURE REVIEW

1. Penelitian Terdahulu

Pada penelitian terdahulu milik Ratnasari, Qur'ani, dan Apriani pada 2018 mengenai aplikasi pencarian indekos berbasis android, memberikan hasil pengguna sudah puas dengan aplikasi yang dibangun [2]. Penelitian lain yang dilaksanakan oleh Nugroho dan Kusuma pada tahun 2018 tentang sistem informasi geografis untuk pemetaan lokasi kontes burung kicau di kota Malang, didapati sistem yang dibuat mampu mempermudah peminat konten burung kicau dalam mencari kontes di kota Malang [6]. Di penelitian tentang pemetaan wilayah kelayakan tanam tanaman jagung dan singkong berbasis sistem informasi geografis milik Alita, Tubagus, Rahmato, Styawati dan Nurkholis, didapat bahwa sistem yang dibuat berfungsi dengan baik dalam menampilkan lokasi layak tanam [7]. Pada penelitian sistem informasi lain milik Renaldi dan Anggoro pada tahun 2020, tentang pemetaan Sekolah Menengah Atas/ sederajat untuk memudahkan pencarian informasi sekolah di Kota Surakarta didapat hasil bahwa sistem yang dibangun berhasil diterima masyarakat dan menunjukan kinerja baik dengan nilai survei SUS sebesar 79,4 [8]. Penelitian yang dilaksanakan oleh Hasymi, Faisol dan Ariwibowo pada tahun 2021, tentang pemetaan warga kurang mampu di kelurahan Karangbesuki menunjukan hasil perbandingan antara data perhitungan manual dengan perhitungan sistem memiliki tingkat akurasi sebesar 91%s serta hasil pengujian fungsional menunjukan seluruh sistem telah berjalan baik dengan 44% pengguna berpendapat sistem berjalan sangat baik, 53% pengguna berpendapat sistem berjalan baik dan 3% pengguna berpendapat sistem berjalan cukup baik [9].

### 2. Hunian Kos (Indekos)

Istilah yang mengacu pada kata "*In-De-Kost*" yaitu hunian yang sifatnya komunal dimana orangorang berkumpul menghuni satu tempat bersama-sama dengan kamar yang terpisah ini berasal dari budaya pada zaman kolonial Belanda yang mana warga pribumi menitipkan anaknya untuk tinggal

dengan orang Belanda agar bisa mencontoh perilaku mereka yang dianggap berpendidikan dan bisa mendapatkan akses pendidikan yang lebih tinggi lagi [10].

Gaya hunian jenis ini mengalami perubahan di mana pesatnya perkembangan pendidikan di Indonesia membuat kebutuhan akan hunian indekos semakin meningkat. Indekos terbagi dalam beberapa jenis yang umumnya terbagi menjadi 3 yaitu, kos putra, kos putri dan campuran. Sesuai dengan namanya indekos tersebut hanya menerima penghuni berdasarkan gender calon penghuninya. Dan untuk fasilitas maupun harga yang ditawarkan pun sangatlah beragam tergantung daripada kebutuhan, lokasi, fasilitas dan faktor-faktor penentu lainnya [11].

### 3. *Leaflet*

Pustaka dari JavaScript yang digunakan untuk membuat pemetaan interaktif yang didesain dengan mengutamakan kemudahan, performa dan kegunaan sehingga membuatnya bekerja efektif di perangkat mobile maupun desktop. Leaflet juga mendukung berbagai plugin dalam penggunaannya sehingga membantu pengembang dalam membuat/mengelolah peta [8].

### 4. *XAMPP*

Perangkat lunak bersifat sumber terbuka (*open source*) yang bisa dipakai siapa saja dan didalamnya sudah terdapat *MariaDB*, *PHP*, *Perl* [12]. Paket aplikasi ini memungkinkan pengembangan web bisa dilakukan secara lokal tanpa harus mengunggah web ke server hosting terlebih dahulu. Salah fiturnya juga bisa menyimpan data yang dimungkinkan dengan fitur *MySQL* sehingga pengembang bisa mengetes terlebih dahulu seperti apa data jika dihubungkan ke webnya sebelum dimasukkan ke database daring. Untuk back-end dari aplikasi ini memakai Bahasa *PHP* [13]. Di aplikasi inilah dengan memakai *MySQL* data-data mengenai kos-kosan akan disimpan serta diolah.

### 5. *Web-GIS*

Media yang berfungsi untuk penggabungan teknologi *website* yang dirancang untuk menampilkan informasi geografis yang bisa diakses menggunakan internet sehingga memudahkan publik dalam mengaksesnya [14]. Dengan memanfaatkan teknologi inilah tim kami akan menampilkan hasil penelitian kami yang berupa data-data persebaran kos-kosan, titik lokasi, rute dari ITTP dan berbagai informasi lainnya.

### 6. *OpenStreetMap*

Alat pengembangan perangkat lunak peta ini dibuat oleh komunitas pembuat peta yang berkontribusi dalam pengembangan data berupa jalan, fasilitas umum dan berbagai tempat penting lainnya. Data yang ada pada aplikasi ini bersifat terbuka yang mana semua orang dapat mengaksesnya tanpa dipungut biaya dan pengembangan aplikasi ini bergantung pada komunitas didalamnya dan tentu saja data-data ini bersifat legal [15].

*OpenStreetMap* dipilih juga dikarenakan data yang diambil langsung dari komunitas pembuat peta lokal di daerah yang dipetakan dan ditambah dengan data yang sudah tersedia dari pemerintahan daerah sekitar membuat data *OpenStreetMap* terimprovisasi lagi [15] maka dari itu, *OpenStreetMap* pilihan yang sangat cocok dengan penelitian kami dengan semua kriteria-kriterianya tersebut.

#### 7. *Scrum*

Model metode pengerjaan oleh Jeff Sutherland dan timnya yang dikembangkan pada tahun 1993 ini bekerja dengan menyelesaikan pekerjaan dengan memecahkannya menjadi bagian-bagian kecil dan menyelesaikan bagian-bagian kecil tersebut dengan eksperimentasi secara kontinu dan memberikan umpan balik selama pengerjaannya agar terjadi improvisasi dari tahapan-tahapan sebelumnya [16].

### 8. *System Usability Scale*

Menurut Sauro dalam Fitriani, dalam melakukan evaluasi menggunakan *System Usability Scale*, instrumen yang dimilikinya jelas serta perhitungan evaluasi yang dihasilkan mempunyai nilai yang dapat dipertanggung jawabkan. Dalam perhitungan *System Usability Scale,* digunakan skala *Likert* dengan lima tingkatan skala kepuasaan pengguna. Metode *System Usability Scale* memiliki kelebihan di mana mampu memberikan hasil pengujian yang maksimal meski hanya melibatkan sedikit sampel. Namun, hasil dari pengujian akan memperlihatkan dengan jelas apakah sistem yang dibangun dapat digunakan atau tidak dapat digunakan [17].

### III. RESEARCH METHOD

Dalam pengembangan halaman web pada penelitian ini, digunakan metode penelitian Scrum. Metode Scrum merupakan kerangka kerja yang sifatnya tangkas (*agile*) sehingga memungkinkan anggotaanggota tim mengintegrasikan pengerjaan mereka sambil menambahkan hasil pengerjaan yang efektif untuk mengoptimasi hasil pekerjaan.

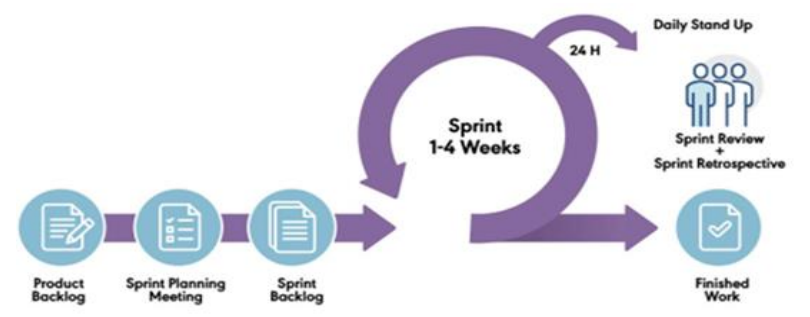

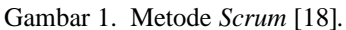

Kerangka kerja *Scrum* sendiri bisa diaplikasikan ke berbagai bidang pekerjaan yang bersifat kelompok. Dalam penelitian kali ini, penulis berencana membangun *website*. Sehingga konteks dari penggunaan metode Scrum dalam penelitian ini adalah pengembangan perangkat lunak.

Dipilihnya kerangka *Scrum* dikarenakan sifatnya yang fleksibel dan juga sangat mudah untuk saling berkoordinasi pada proses pengerjaannya. Fleksibel dalam artian bahwa tiap anggota bisa mengerjakan masing-masing fitur-fitur aplikasi yang sudah ditetapkan bersama dan bisa langsung diterapkan tanpa harus menunggu fitur yang lain jadi terlebih dahulu sehingga anggota yang telah menyelesaikan pengerjaan dapat membantu anggota yang lainnya. Dan kemudahan berkoordinasi Scrum ada pada kegiatan daily scrum dan sprint review, kedua kegiatan ini pada dasarnya meninjau kembali perkembangan, pencapaian dan apa yang menjadi halangan daripada pengerjaan sistem.

Dalam pelaksanaan pengembangan halaman web, tahapan pengembangan dibagi menjadi *Product Backlog, Sprint Planning Meeting, Daily Stand Up Meeting, Sprint Review dan Sprint Retrospective* [19]. Penjelasan dari tiap tahapan Scrum adalah sebagai berikut.

- a. *Product Backlog*, dalam tahap ini ditentukan poin-poin prioritas yang perlu diselesaikan saat sprint.
- b. *Sprint Planning Meeting*, dilakukannya pertemuan seluruh anggota tim untuk mengidentifikasi tugas masing-masing anggota sebelum menjalankan *sprint*.
- c. *Daily Stand-Up Meeting*, merupakan pertemuan untuk membahas dan evaluasi pekerjaan masingmasing anggota. pertemuan dapat dilakukan secara singkat.
- d. *Sprint Review*, dilakukan demonstrasi progres tugas atau pekerjaan dari setiap anggota. *Sprint review* dilakukan setiap satu fase *sprint* selesai.
- e. *Sprint Retrospective*, dilakukan setelah fase sprint terakhir selesai. Pada tahap terakhir ini, seluruh anggota menyampaikan pendapat serta evaluasi kinerja proyek dalam menerapkan metode *Scrum*.

Adapun peralatan yang digunakan oleh penulis selama dilaksanakannya penelitian ini adalah sebagai berikut.

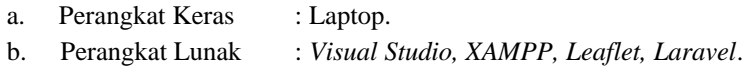

 $\mathbf{L}$ 

# IV. RESULT AND DISCUSSION

# 1. *Product Backlog*

Tabel *product backlog* pada tabel I digunakan untuk menentukan seberapa prioritas fitur-fitur yang akan dibuat pada web sehingga memudahkan prioritas pengerjaan. Berikut ini penilaian prioritasnya pada tabel 1 berikut.

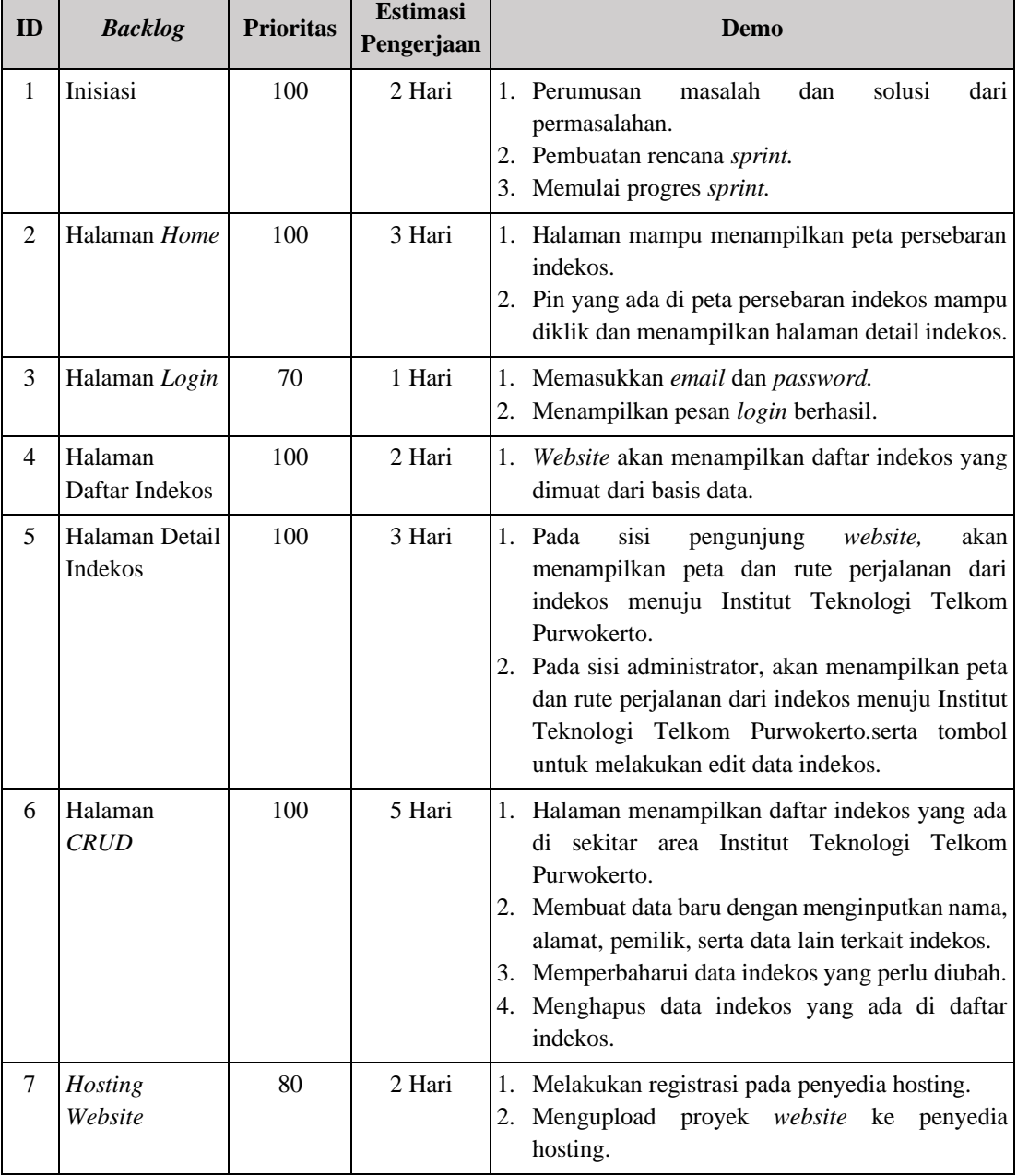

# TABEL I *ITEM BACKLOG* PRODUK.

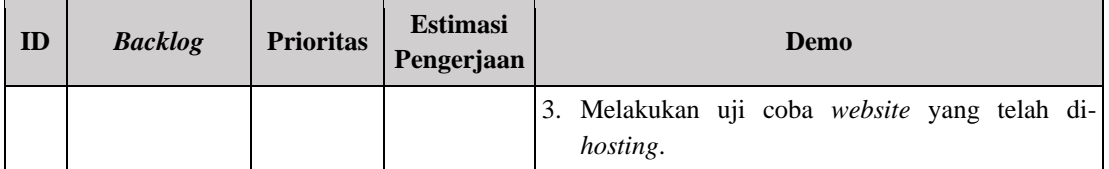

# 2. *Tahap Sprint*

Tahapan selanjutnya pada proyek ini, jumlah tahapan *sprint* didasari oleh tabel *product backlog* yang mana menghasilkan 2 *sprint* dengan pertimbangan fitur-fitur dan estimasi waktu yang disesuaikan berdasarkan ketentuan dari *Scrum*. Dan rincian tahapan *Scrum* (*Scrum event*) yang dilakukan pada tiap *sprint* adalah sebagai berikut.

a. Perencanaan *Sprint & Sprint Backlog*

Sebelum memulai pengerjaan yang pertama dilakukan adalah perencanaan(*planning*) sehingga memiliki rencana akan jadi seperti apa web yang dibuat nantinya. Dan *sprint planning*  menghasilkan *sprint backlog,* berikut hasil dari perencanaan *sprint* yang dilakukan.

## TABEL II *SPRINT BACKLOG*

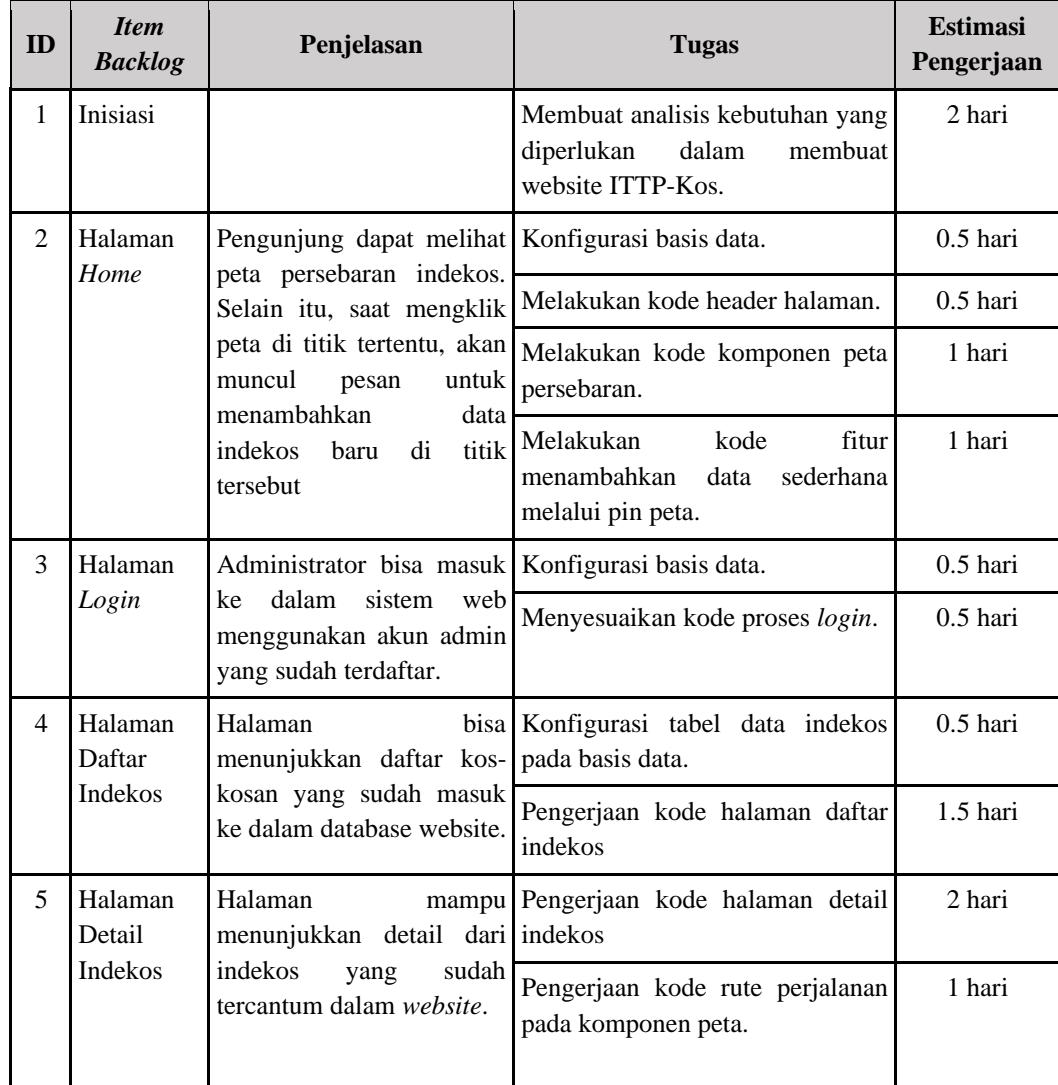

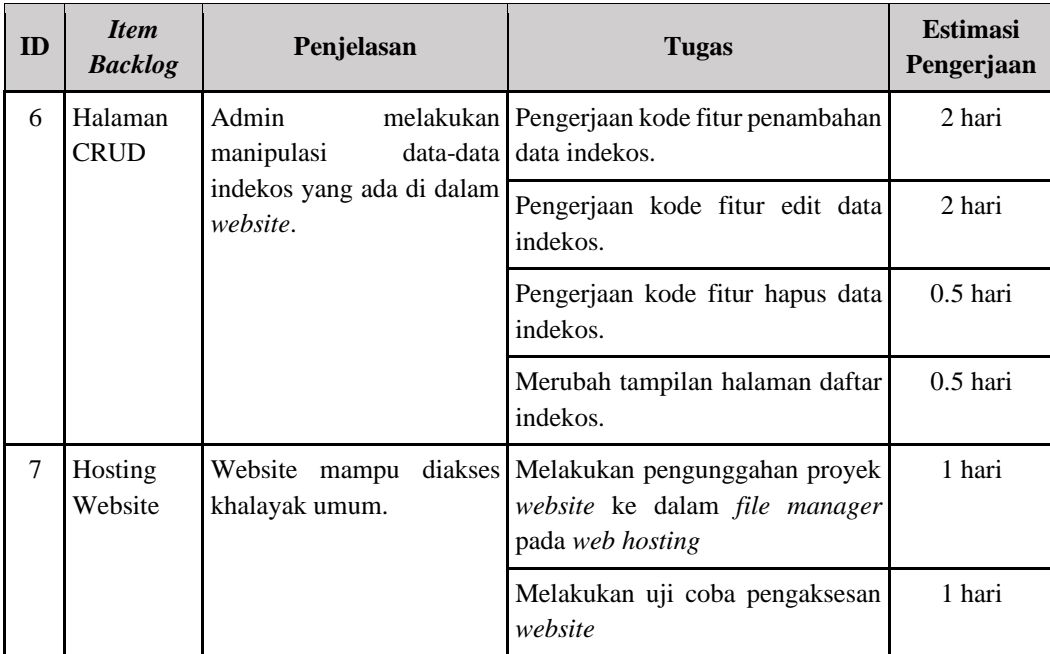

### b. *Scrum Harian*

Pengerjaan selanjutnya pada penelitian ini adalah scrum harian yang diadakan harian dengan tim dalam pengembangan web penelitian ini. Di tiap pertemuan harian yang dilaksanakan, tim mendiskusikan apa progres yang telah selesai dengan membuat grafik dengan format *burndown* yang hasilnya bisa dilihat pada gambar berikut.

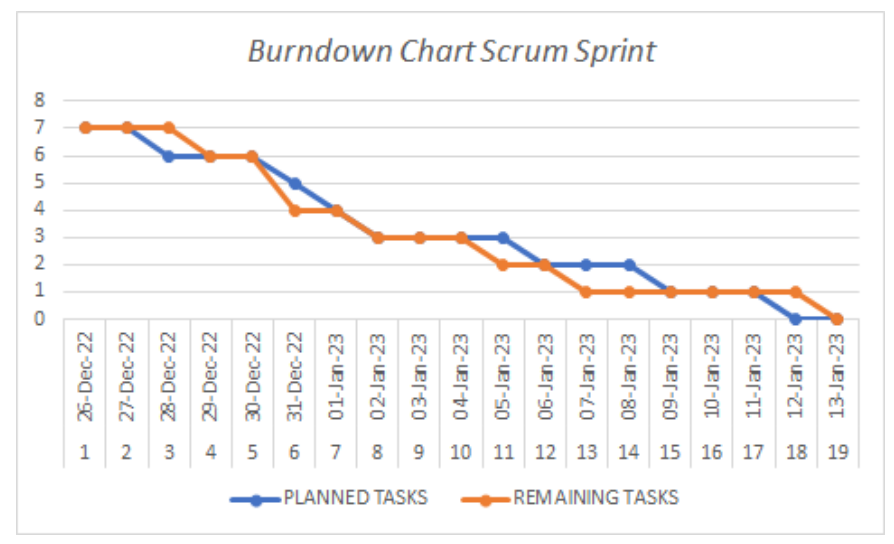

### Gambar 2. *Burndown Chart Scrum.*

Gambar 2 menampilkan pada pengerjaan *sprint* yang dimulai dari tanggal 26 Desember dengan estimasi pengerjaan website GIS selama 18 hari dengan jumlah tugas yang direncanakan sebanyak 7 buah tugas. Dari awal pengerjaan *website* pada tanggal 26 Desember 2022 hingga akhir pengerjaan *website* pada tanggal 13 Januari 2023, secara keseluruhan penulis mampu menyelesaikannya setiap tugas pengerjaan *website* tepat waktu.

3. Hasil *Sprint*

Dari proses *sprint* yang penulis laksanakan selama 19 hari, telah dibangun sebuah *website* berisi persebaran indekos di sekitar wilayah Institut Teknologi Telkom Purwokerto yang akan dijabarkan dalam poin-poin di bawah ini.

a. Desain Navigasi *website.*

Dalam *website* yang dibangun, akan terdapat halaman *Home* agar pengguna melihat peta yang berisi persebaran indekos di wilayah purwokerto, khususnya di wilayah sekitar Institut Teknologi Telkom Purwokerto. Halaman *Home* akan ditampilkan pertama kali saat *website* "ITTP Kos" dibuka. Untuk mengakses fitur menambah dan memanipulasi data indekos, terdapat halaman "*Login"* dan "Registrasi" yang dapat diakses dengan menulis secara manual tautan untuk membuka halaman tersebut. Melalui proses *login*, pengguna *website* (administrator) dapat melakukan manipulasi data indekos yang ada, baik menambah, merubah ataupun menghapus data indekos.

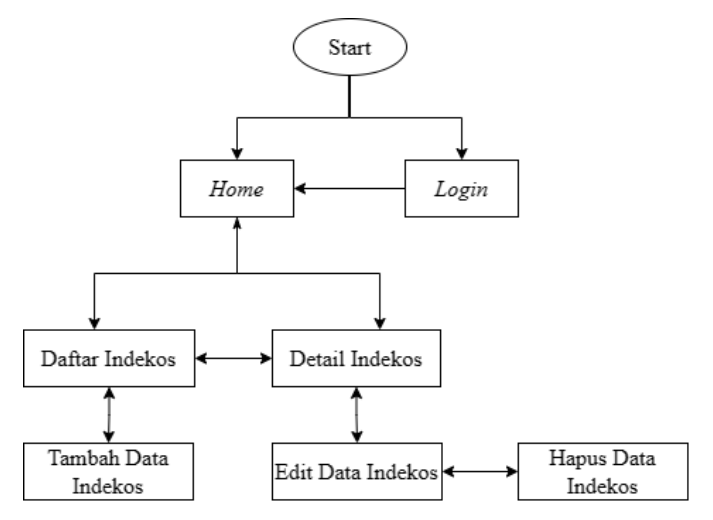

Gambar 3. Navigasi *website* ITTP Kos.

Untuk melihat daftar dari indekos yang ada pada *website* ini, pengguna dapat menekan menu "Daftar Indekos". Dalam halaman "Daftar Indekos" informasi-informasi terkait indekos yang ada di *website* ini, seperti informasi nama indekos, kontak pemilik, alamat, dan foto dari indekos. Halaman "Detail Indekos" dapat dibuka dengan mengklik salah satu indekos yang ditampilkan, baik dari peta persebaran atau dari halaman "Daftar Indekos". Dalam halaman ini, terdapat informasi lengkap indekos serta informasi jarak dan rute perjalanan dari indekos menuju Institut Teknologi Telkom Purwokerto.

b. Tampilan *website*

Berikut merupakan tampilan dari halaman-halaman *website* yang telah dibangun oleh penulis dalam penelitian ini.

1) Halaman *Home*.

Dalam halaman ini ditampilkan peta berisi persebaran indekos yang ada di sekitar wilayah Institut Teknologi Telkom Purwokerto. Pin berwarna merah menunjukan lokasi dari Institut Teknologi Telkom Purwokerto dan pin biru menunjukan lokasi dari indekos. Pada *header website* terdapat 2 menu, yaitu menu "Tampilkan Peta" untuk membuka halaman "*Home*" dan menu "Daftar Indekos" untuk membuka halaman "Daftar Indekos".

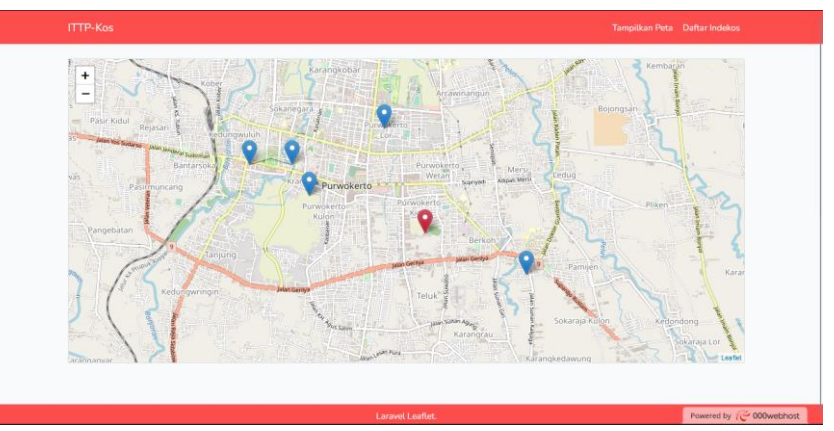

Gambar 4. Halaman *Home*.

2) Halaman Daftar Indekos.

Pada halaman "Daftar Indekos" akan ditampilkan daftar data indekos yang terdapat dalam basis data *website* ini. Halaman ini akan menampilkan informasi nama, alamat, kontak pemilik, tipe dan fasilitas serta foto dari indekos. Jika nama indekos diklik, maka akan membuka halaman berisi detail dari indekos.

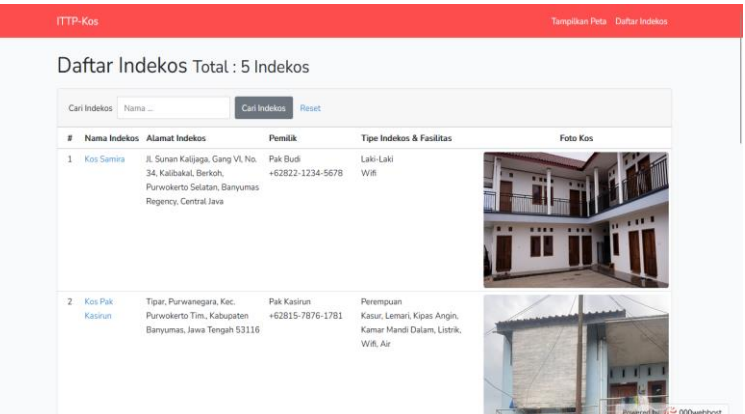

Gambar 5. Halaman Daftar Indekos.

3) Halaman Detail Indekos.

Halaman "Detail Indekos" akan menampilkan informasi lengkap tentang indekos. Selain informasi tersebut, juga ditampilkan rute perjalanan dari indekos menuju Institut Teknologi Telkom Purwokerto.

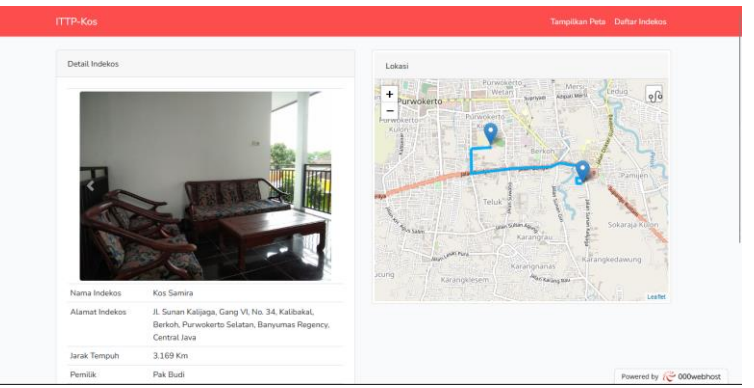

Gambar 6. Halaman Detail Indekos.

4) Halaman *Login*.

Halaman *"Login"* digunakan untuk membatasi akses fitur manipulasi data indekos yang ada di dalam *website* ITTP Kos, yang mana fitur tersebut hanya dapat diakses oleh individu yang memiliki akun administrator *website.*

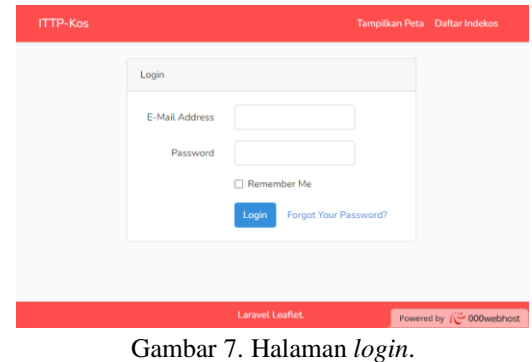

5) Halaman Tambah Data Indekos.

Dalam Halaman "Tambah Data", untuk memasukan data indekos baru, administrator perlu memasukkan informasi-informasi seperti foto indekos, nama indekos, alamat indekos, nama dan kontak pemilik indekos, tipe dari indekos, biaya sewa perbulan, jumlah kamar yang tersedia, dan fasilitas-fasilitas yang tersedia di indekos tersebut. Untuk menentukan koordinat lokasi dari indekos di peta, administrator dapat langsung memposisikannya di peta yang ada di halaman ini atau menuliskan koordinatnya secara manual.

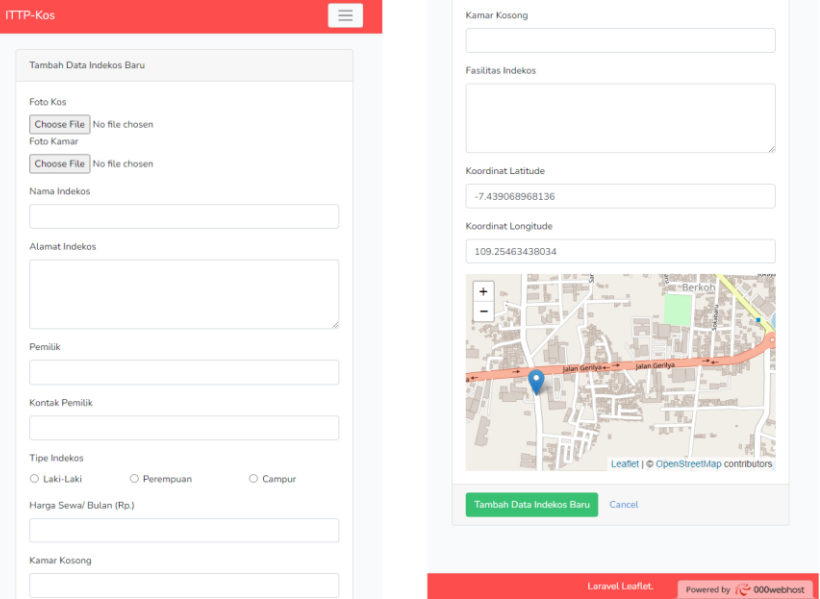

Gambar 8. Halaman Tambah Data Indekos.

## 7) Halaman Edit Data Indekos.

Halaman "Edit Data" memiliki tampilan dan kolom-kolom masukan yang serupa dengan halaman "Tambah Data". Pada halaman ini, selain tombol untuk merubah informasi indekos yang ada di kiri bawah halaman, juga terdapat tombol untuk membuka halaman hapus data.

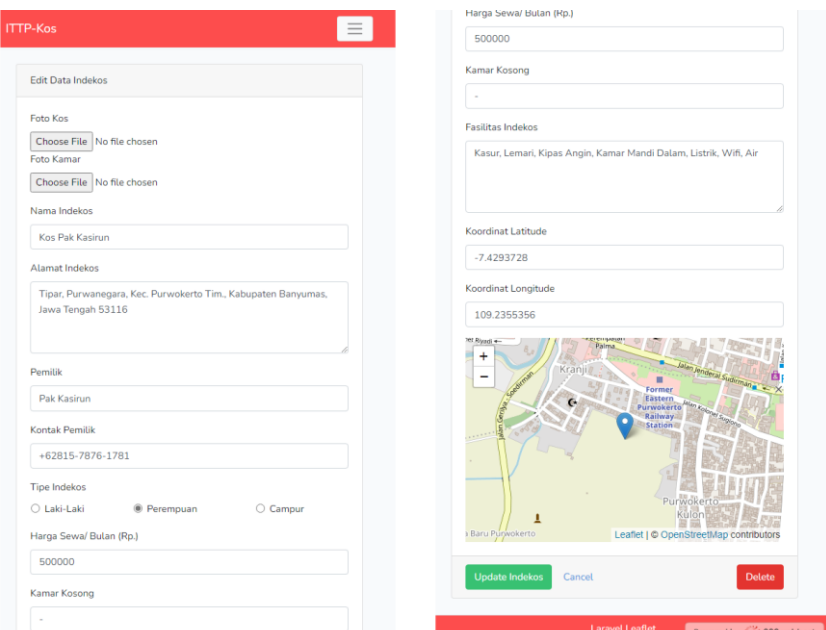

Gambar 9. Halaman Edit Data Indekos.

8) Halaman Hapus Data Indekos.

Halaman "Hapus Data" akan menampilkan informasi terkait indekos yang akan dihapus untuk mengingatkan administrator. Dalam halaman ini, jika tombol hapus yang ada di kanan bawah ditekan, maka data indekos tersebut akan terhapus dari basis data.

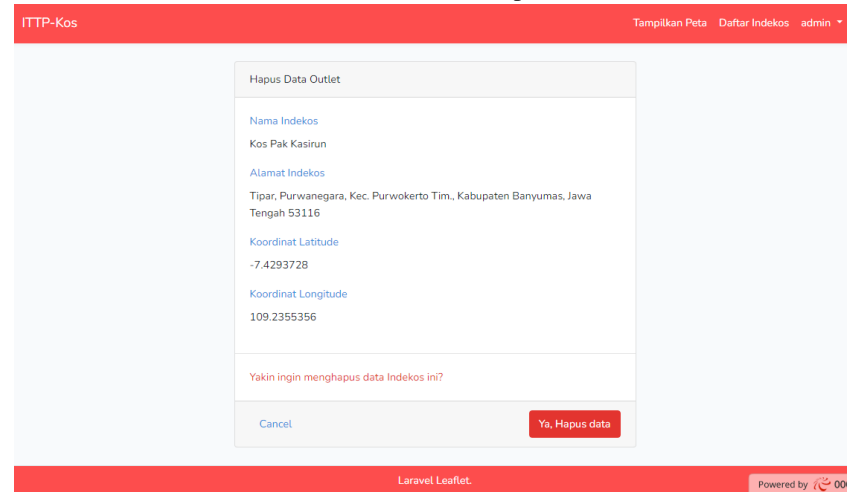

Gambar 10. Halaman Hapus Data Indekos.

4. Tahap Pengujian

Untuk mengetahui kelayakan dari *website* ITTP Kos yang telah dibangun, maka dalam penelitian ini dilaksanakan sebuah pengujian sistem menggunakan metode *System Usability Scale*. penulis melakukan pengumpulan data menggunakan kuesioner dan menyebarkannya melalui sosial media dan internet. Dari kuesioner yang telah disebarkan secara daring menggunakan media *google form* dengan pemilihan responden berupa mahasiswa dan kalangan umum yang dipilih secara acak. Dari hasil kuesioner. didapat hasil 30 responden sebagai berikut.

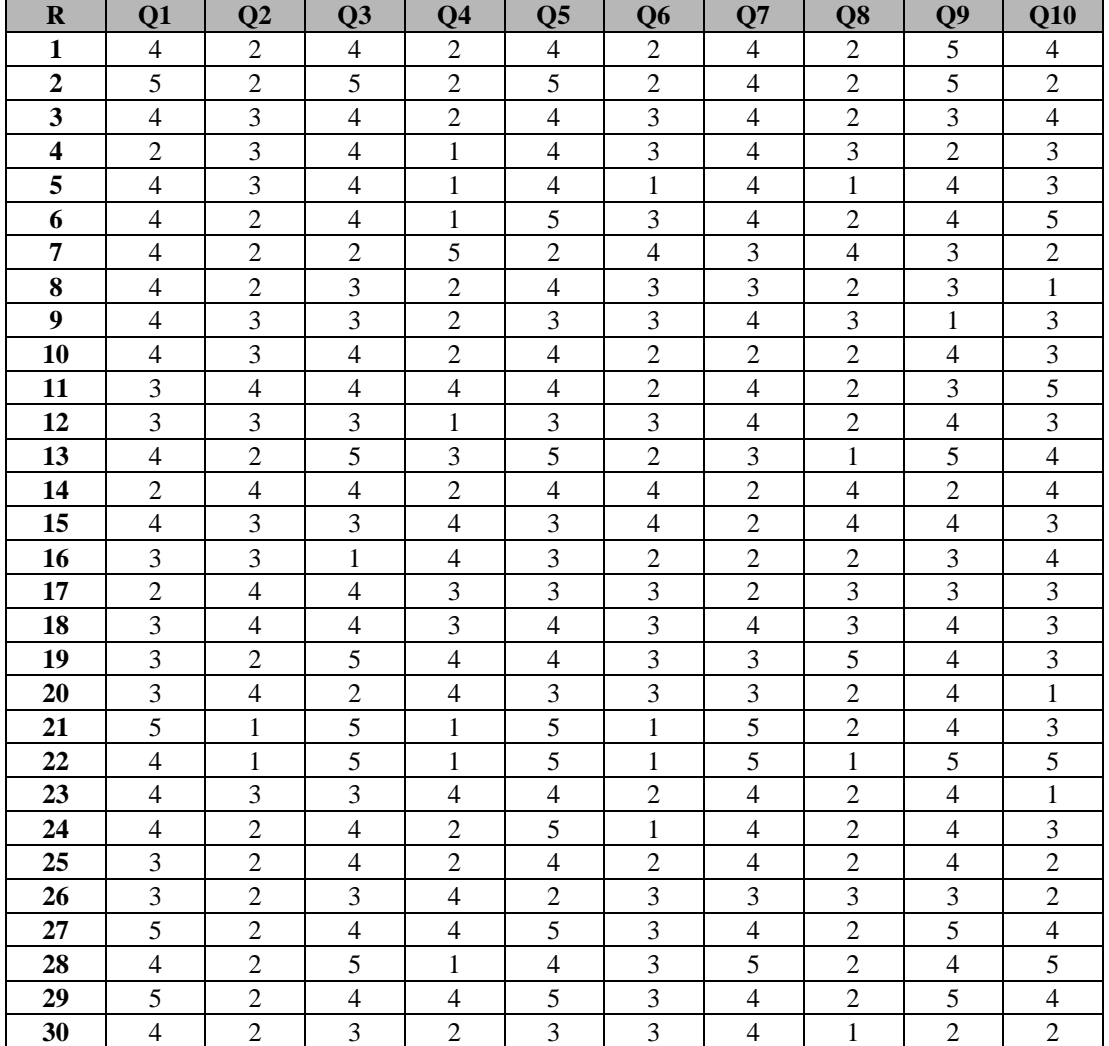

### HASIL KUESIONER

Setelah didapati skor pengguna melalui kuesioner, selanjutnya skor tersebut dihitung dengan perhitungan sebagai berikut.

- a. Untuk pertanyaan bernomor ganjil maka skornya adalah skor pertanyaan- 1.
- b. Untuk pertanyaan bernomor genap maka skornya adalah 5 skor pertanyaan.
- c. Kemudian skor seluruh dijumlahkan dan dikali 2,5.
- d. Kemudian dilakukan perhitungan nilai *System Usability Scale* dengan rumus perhitungan berikut.

$$
\underline{x} = \frac{\Sigma x}{n}
$$

Keterangan:

= Rata-rata nilai *System Usability Scale*

x = Jumlah nilai *System Usability Scale*

n = Jumlah responden

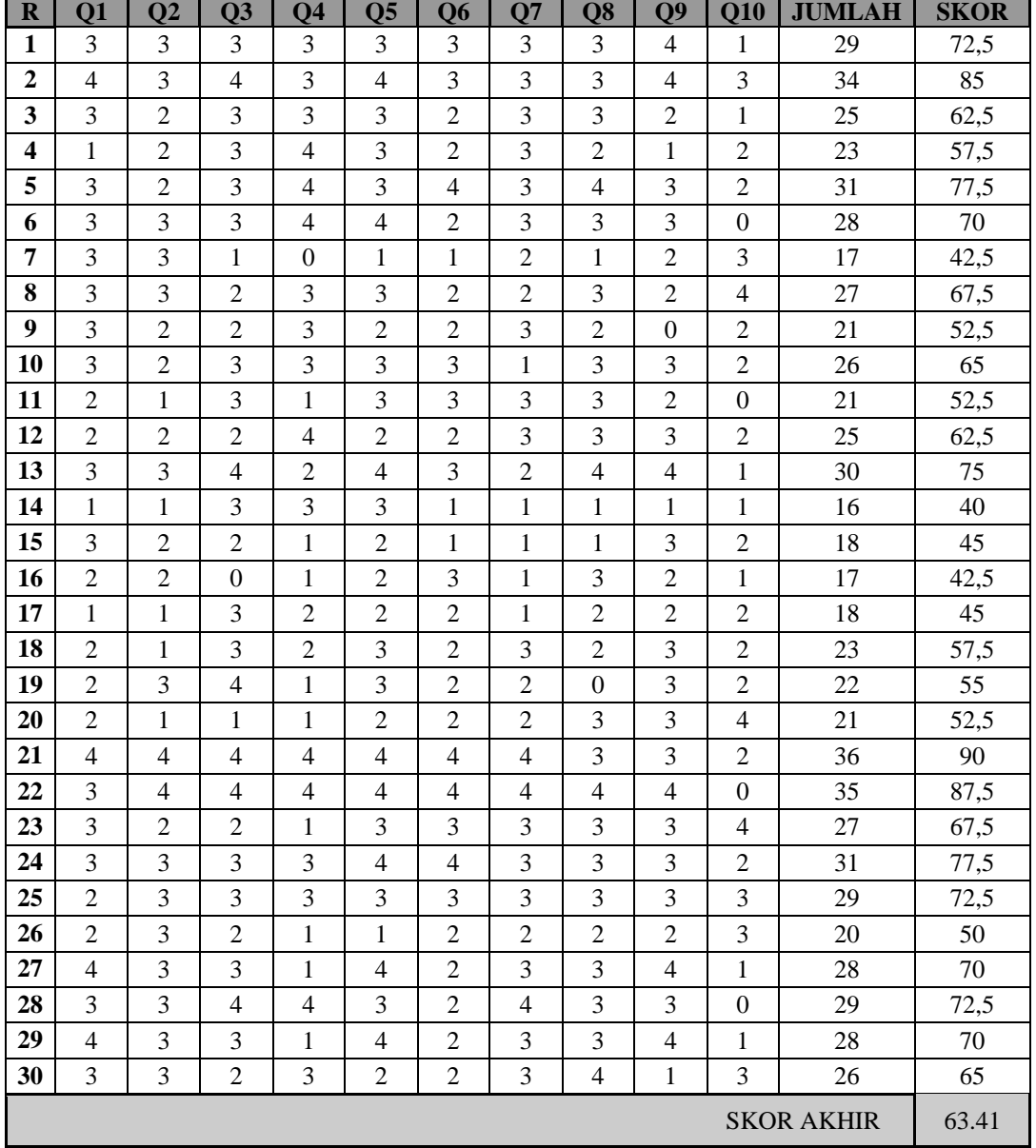

# TABEL IV HASIL PERHITUNGAN SUS

Berikut merupakan gambar pengkategorian skor akhir dari pengujian suatu sistem menggunakan *System Usability Scale.*

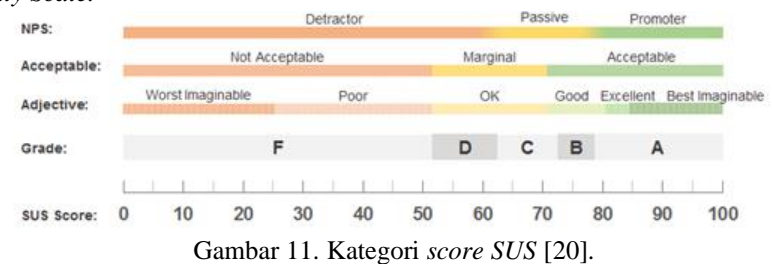

Dari hasil perhitungan skor akhir, didapati nilai *System Usability Scale* dari *website* ITTP Kos berada pada nilai 63,41 poin. Berdasarkan pengkategorian skor akhir *System Usability Scale, website* ITTP Kos berada pada kategori *adjective* "OK", serta berada dalam kategori *grade* D [19]. Berdasarkan nilai tersebut, *website* ITTP Kos masih dapat dikembangkan kembali demi menyempurnakan website tersebut, baik berupa pengembangan tampilan ataupun fitur-fitur yang ada di dalamnya.

### V. CONCLUSION

Dari data survei SUS yang telah dilakukan oleh tim dengan 30 orang yang menjadi respondennya dengan menggunakan *google form* sebagai media surveinya, web Persebaran Indekos di Sekitar Wilayah Institut Teknologi Telkom Purwokerto mendapatkan tanggapan dalam kategori "OK" pada skala SUS yang artinya website GIS ini masih memerlukan pengembangan lebih lanjut lagi kedepannya. Untuk fungsifungsi yang ditawarkan pada web GIS pada penelitian kali ini, sudah berjalan dengan baik sesuai dengan gambar yang tertera dengan menampilkan informasi-informasi dan instruksi yang jelas kepada para penggunanya.

### **REFERENSI**

- [1] M. Adibhadiansyah, "Pengembangan Sistem Informasi Kos Berbasis Android," *Jurnal Manajemen Informatika*, vol. 5, no. 2, pp. 68–73, Jul. 2016.
- [2] S. Wijoyo and E. Maimunah, "Faktor-faktor Pertimbangan Mahasiswa UNILA dalam Pemilihan Rumah Indekos di kelurahan Kampung Baru dan Gedung Meneng Bandar Lampung," *Jurnal Ekonomi Pembangunan*, vol. 8, no. 1, pp. 45–55, Apr. 2019, doi: 10.23960/jep.v8i1.35.
- [3] Administrator ITTP, "About ITTP," *ITTelkom Purwokerto*, Apr. 30, 2021. https://ittelkompwt.ac.id/en/about-ittp/ (accessed Dec. 20, 2022).
- [4] Leaflet Administrator, "Leaflet an open-source JavaScript library for interactive maps," Leaflet - a JavaScript library for interactive maps, Jul. 01, 2015. https://leafletjs.com/index.html (accessed Dec. 23, 2023).
- [5] S. Hadji, M. Taufik, S. Mulyono, "Implementasi Metode Scrum pada Pengembangan Aplikasi Delivery Order Berbasis Website (Studi Kasus Pada Rumah Makan Lombok Idjo Semarang)," dalam Konferensi Ilmiah Mahasiswa Unissula 2, Semarang, 2019, pp. 32-43. [Online]. Available: http://jurnal.unissula.ac.id/index.php/kimueng/article/view/8418
- [6] A. Nugroho and W. A. Kusuma, "Sistem Informasi Geografis Pemetaan Lokasi Bird Contest Kota Malang Berbasis Android," SISTEMASI, vol. 7, no. 3, p. 212, Sep. 2018, doi: 10.32520/stmsi.v7i3.338.
- [7] D. Alita, I. Tubagus, Y. Rahmanto, S. Styawati, and A. Nurkholis, "SISTEM INFORMASI GEOGRAFIS PEMETAAN WILAYAH KELAYAKAN TANAM TANAMAN JAGUNG DAN SINGKONG PADA KABUPATEN LAMPUNG SELATAN," Journal of Social Sciences and Technology for Community Service (JSSTCS), vol. 1, no. 2, Oct. 2020, doi: 10.33365/jsstcs.v1i2.815.
- [8] R. Renaldi and D. A. Anggoro, "Sistem Informasi Geografis Pemetaan Sekolah Menengah Atas/Sederajat di Kota Surakarta menggunakan Leaflet Javascript Library berbasis Website," Emitor: Jurnal Teknik Elektro, vol. 20, no. 2, pp. 109–116, Jul. 2020, doi: 10.23917/emitor.v20i02.10945.
- [9] M. Ali Hasymi, A. Faisol, and FX. Ariwibisono, "Sistem Informasi Geografis Pemetaan Warga Kurang Mampu di Kelurahan Karang Besuki Menggunakan Metode K-Means Clustering," JATI (Jurnal Mahasiswa Teknik Informatika), vol. 5, no. 1, pp. 284–290, Feb. 2021, doi: 10.36040/jati.v5i1.3269
- [10] S. Ratih, "Sejarah Budaya Nge-kos di Indonesia," Indonesiana, Aug. 21, 2021. https://www.indonesiana.id/read/148051/sejarah-kamar-kost-di-indonesia (accessed Jan. 29, 2023).
- [11] A. Putri, "Apa itu Indekos? Indekos Adalah Kamus Istilah Properti," *Kamus Istilah Properti*, Jun. 23, 2022. https://www.pinhome.id/kamus-istilah-properti/indekos/ (accessed Dec. 23, 2022).
- [12] Apache, "What is XAMPP?," *Apache Friends*, Jun. 30, 2002. https://www.apachefriends.org/ (accessed Dec. 23, 2022).
- [13] Java T Point, "XAMPP Tutorial javatpoint," *www.javatpoint.com*, Jun. 01, 2020. https://www.javatpoint.com/xampp (accessed Dec. 23, 2022).
- [14] IGI Global, "What is WebGIS | IGI Global," *IGI Global*, Apr. 10, 2013. https://www.igiglobal.com/dictionary/online-urban-information-systems/32458 (accessed Dec. 23, 2022).
- [15] OpenStreetMap, "OpenStreetMap," *OpenStreetMap*, Dec. 27, 2017. https://www.openstreetmap.org/about (accessed Dec. 23, 2022).
- [16] Scrum Organization, "What is Scrum?," *Scrum.org*, Oct. 28, 2022. https://www.scrum.org/resources/what-is-scrum (accessed Jan. 30, 2023).
- [17] F. Galuh Sembodo, G. Fadila Fitriana, dan N. A. Prasetyo, "Evaluasi Usability Website Shopee Menggunakan System Usability Scale (SUS)," *J. Appl. Informatics Comput.*, vol. 5, no. 2, hal. 146– 150, Des 2021, doi: https://doi.org/10.30871/jaic.v5i2.3293.
- [18] PM Partners Administrator, "What is Scrum?: The agile journey with PM-partners," *PM Partners*, 23-Jun-2021. [Online]. Available: https://www.pm-partners.com.au/the-agile-journey-a-scrumoverview/. [Accessed: 27-Feb-2023].
- [19] W. Warkim, M. H. Muslim, F. Harvianto, and S. Utama, "Penerapan Metode SCRUM dalam Pengembangan Sistem Informasi Layanan Kawasan," *Jurnal Teknik Informatika dan Sistem Informasi*, vol. 6, no. 2, Aug. 2020, doi: 10.28932/jutisi.v6i2.2711.
- [20] A. R. Achsan, "Analisis *User Experience* Pada Aplikasi Peduli Lindungi Menggunakan Metode *System Usability Scale* (SUS)," Skripsi, Teknik Informatika, Institut Teknologi Telkom Purwokerto, Banyumas, 2022.